StandardODFの概要

2008年5月11日

日本国内のODFは級数展開法が主流で、大阪府立大学の井上先生がゴースト軽減に奇数項の アルゴリズムを取り込む改良を加えた後、急速に普及した。

立法晶の方位解析では、ほとんどこのODFが使われている。

リガクの極点処理を行ったテキストデータをDATACONV ソフトを介して読み込みODF解析を 経て、ODFΦ2断面図、再計算極点図、逆極点図表示が行えます。

 又、この計算結果はテキストファイルとして、DOFディレクトリに登録されています。 処理の流れ

測定

リガクWindowsシステムで極点測定を行う。 測定範囲は75度(極点の外側15度から極点の中心まで) 測定反射は3面が望ましい。(Alの場合(111),(200),(220)) 測定時バックグランド測定も同時に行う。

#### 極点処理

RD補正、スムージング、バックグランド処理を行う。

規格化はrandom規格化を行う。

処理した結果を\*.polファイルとして登録する。

テキスト変換

\*.polデータはバイナリ-ファイルです。ODFで読み込めるファイルに変換

この変換はリガクソフトの標準付属をASC変換ソフトを使う。

StandardODFで読み込むフォーマットに変換

StndardODf付属のDATACONVソフト

リガク製ソフトPFtoODFソフト

#### StandardODF

上記変換されたデータを複数指定してODF計算を行う。

処理が完了すると、完全極点図の最大強度、再計算極点図の強度、逆極点図の強度を表示 等高線描画ソフトODFPLOT

ODF図、極点図、逆極点図を表示

#### ソフトウエアはシンプル

本ソフトウエアは、最初にしっかりしたODF計算部分があり、その計算部分に外部からデータを読み 込み、結果をファイル出力します。この部分がStandardODFです。

この計算結果を表示する部分がODFPLOT です。

どちらのソフトも処理がループしているのではなく、一回の処理で完了してしまいます。

#### ODF解析の重要な要素

XRD極点測定では、光学系によるDefcousの影響があります。 特にShultzの反射法では極点図の外側では測定強度が低下しています。

かならず、random試料による補正、あるいはDefocus補正曲線を作成して random補正を行って下さい。

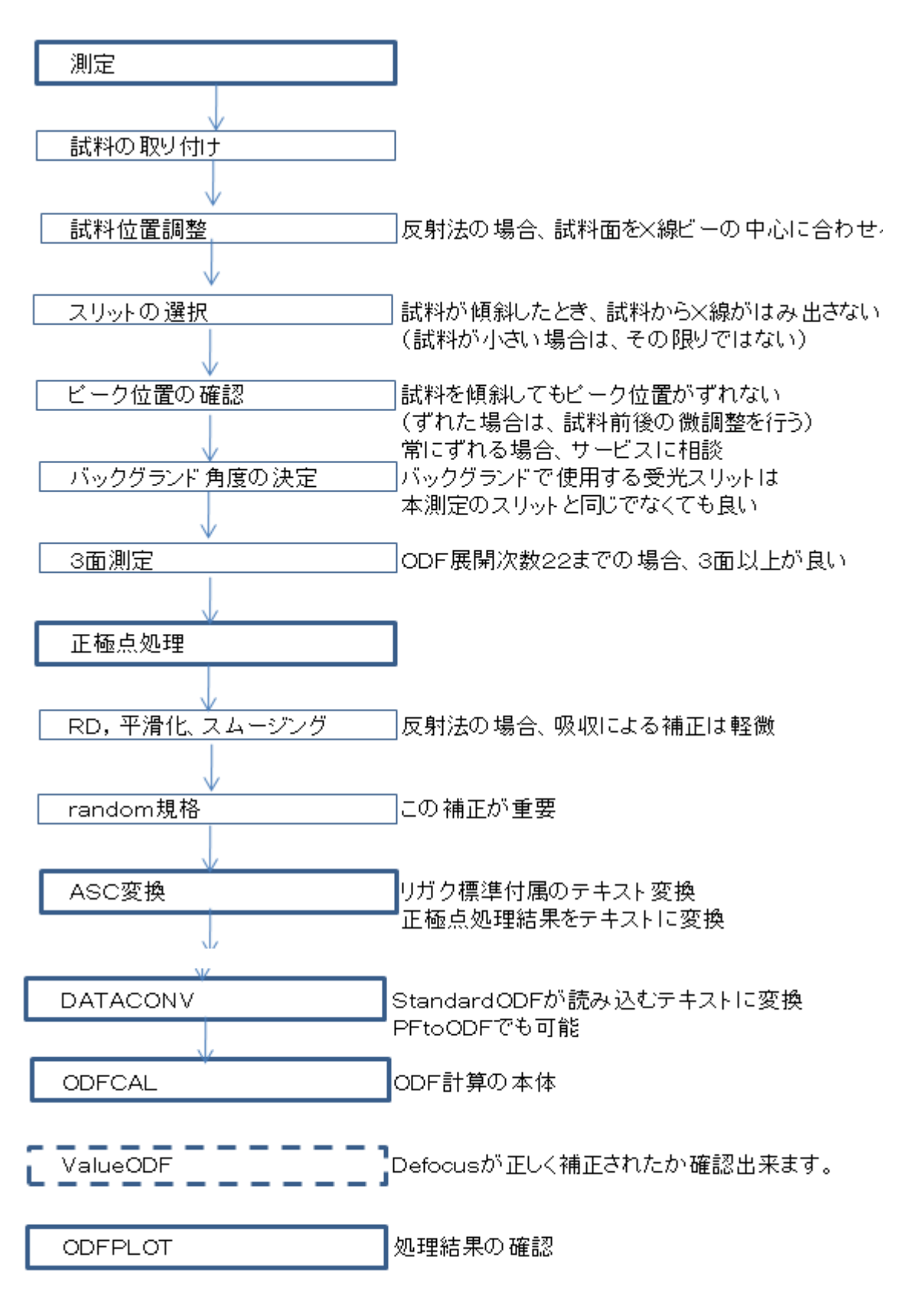

性格なEuler角度はテキストデータから確認出来ます。

ソフトウエアの操作

## ASC変換

極点処理結果をテキストファイルに変換

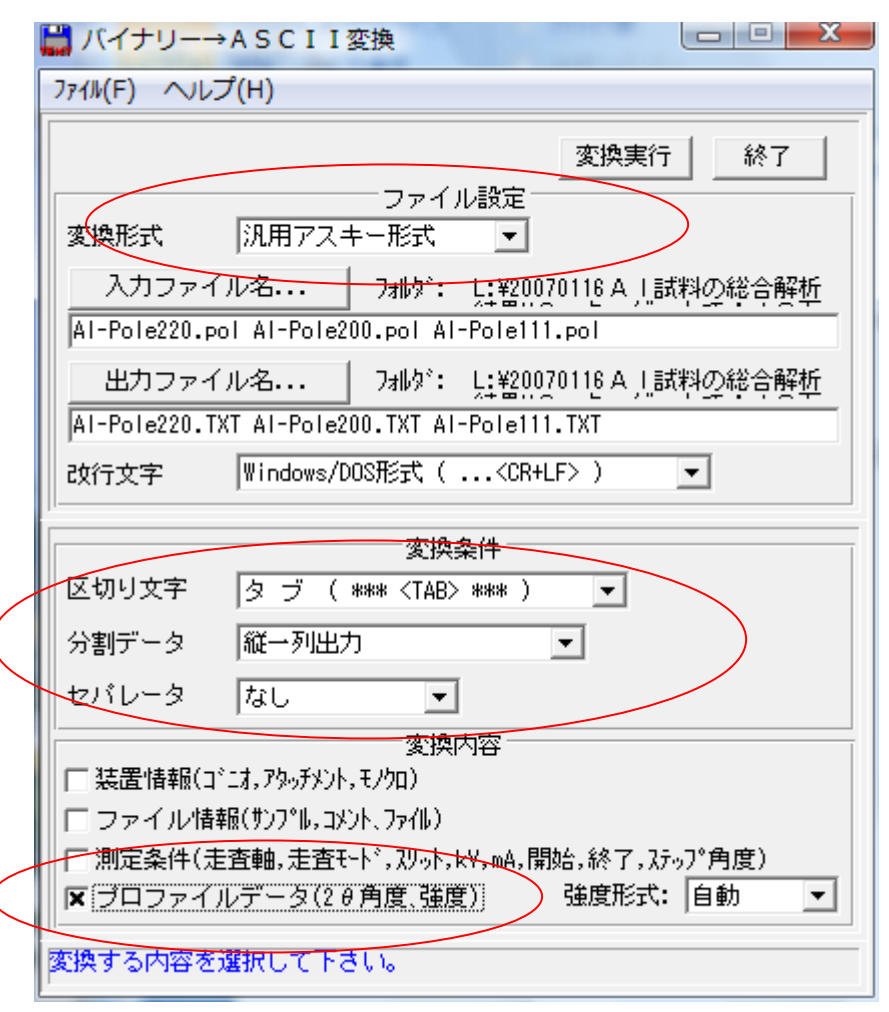

極点処理結果(POL)縦一列のテキストデータに変換します。

変換されたデータ

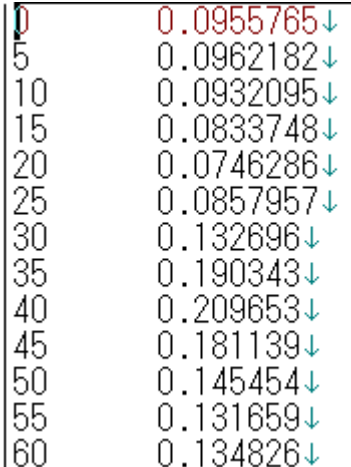

β角度と強度データが登録されるが、α角度情報はありません。

 $S$ tandardODFの場合、極点の中心 (0度)、極点の開始α角度は75度

# DATACONVソフトウエア

プログラムスタート画面

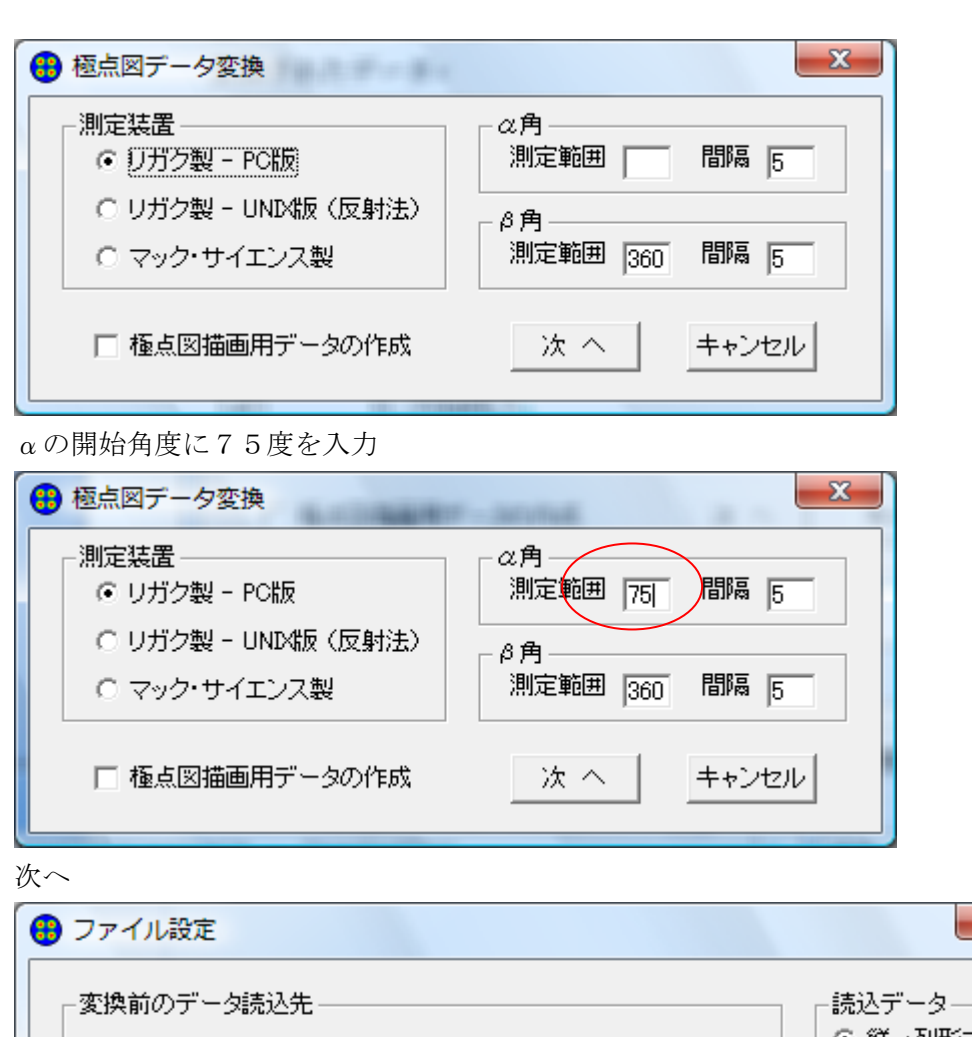

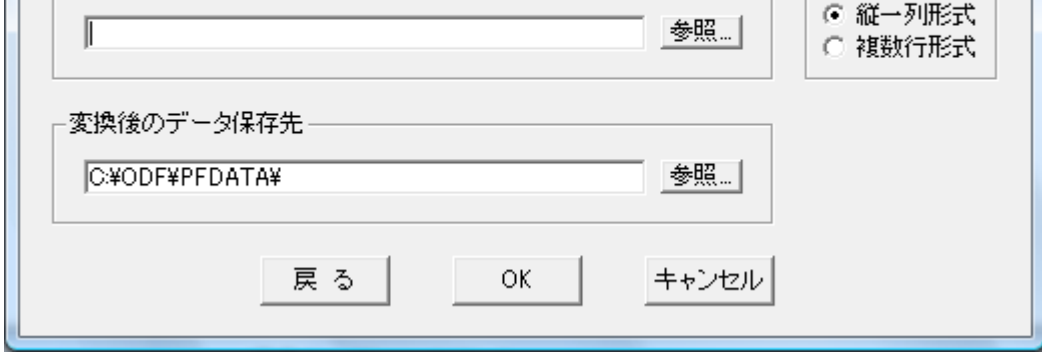

 $\mathbf{x}$ 

 $\overline{\phantom{a}}$ 

ファイル選択

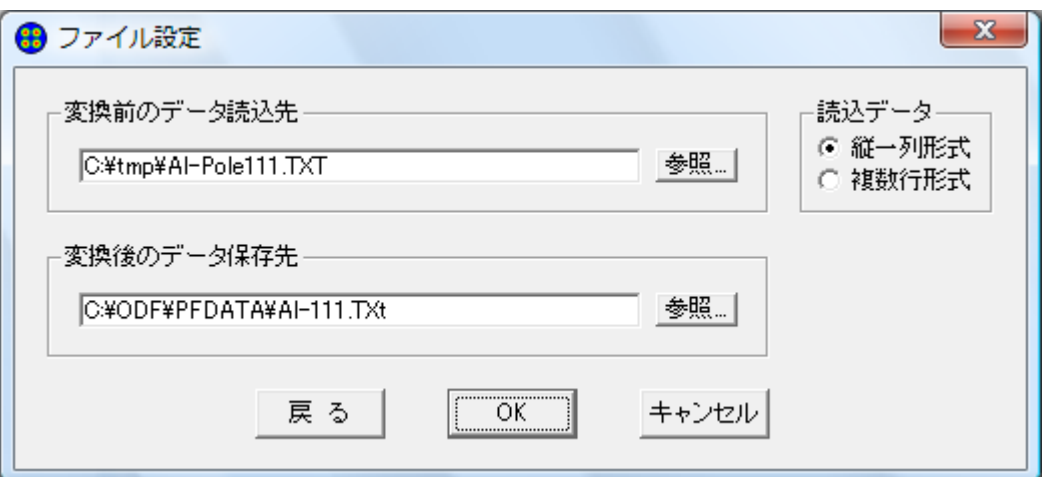

# OKで

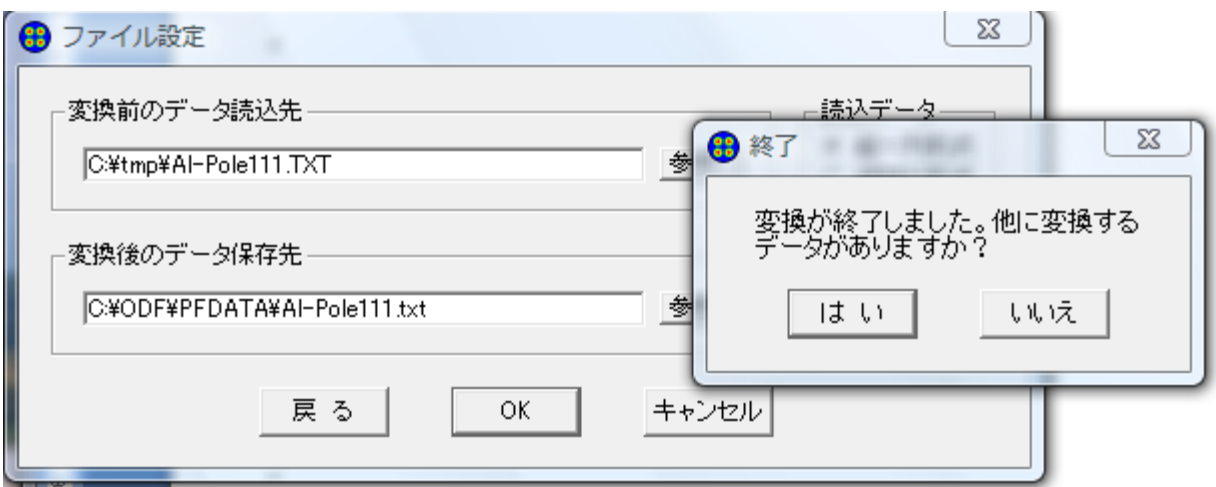

3回繰り返す。

返還後の保存先に変換されたデータが登録されます。

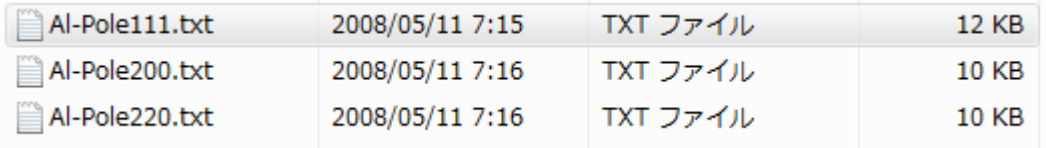

StandardODF

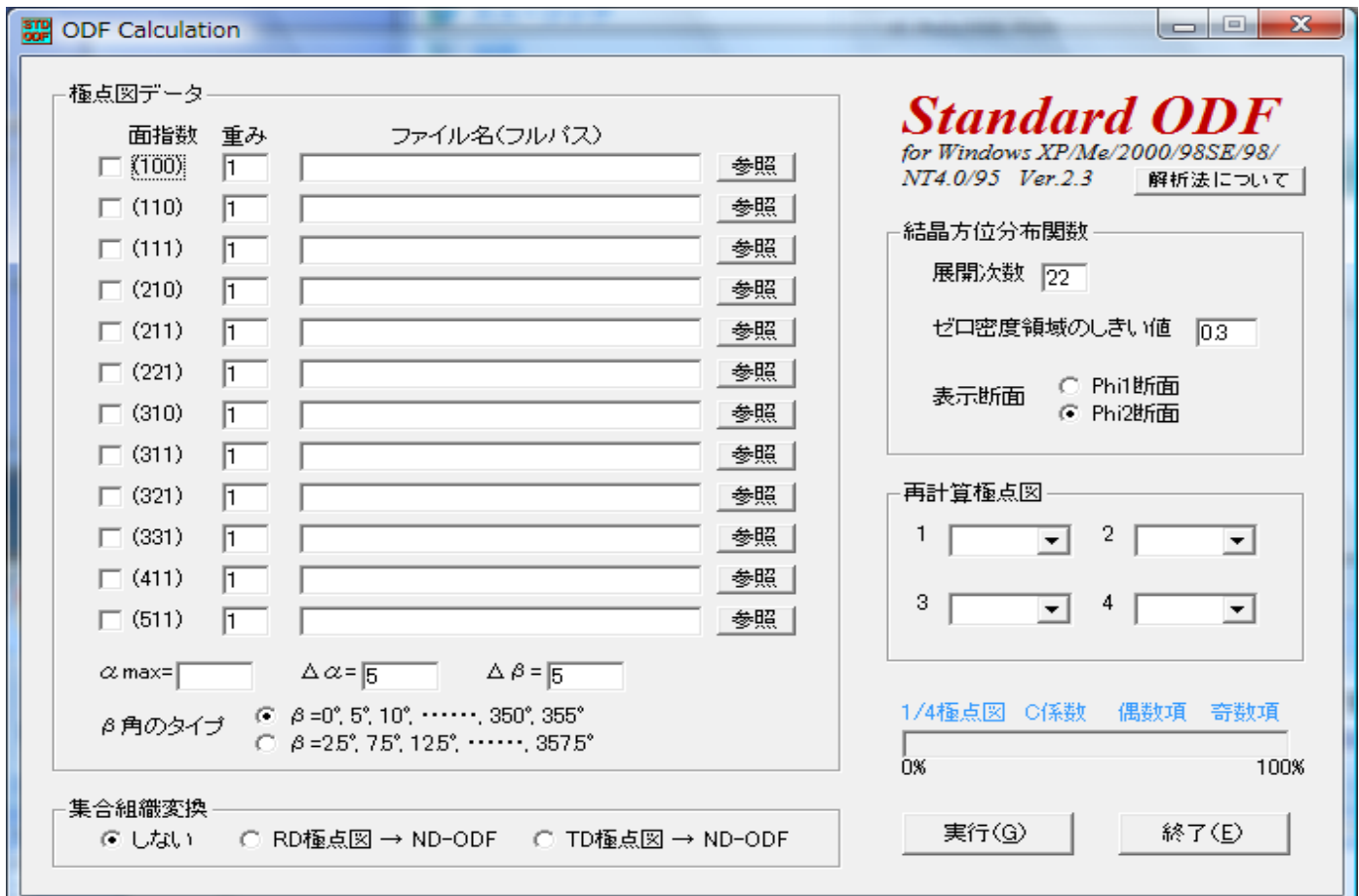

ファイルの選択 選択する面指数にチェックを入れる。

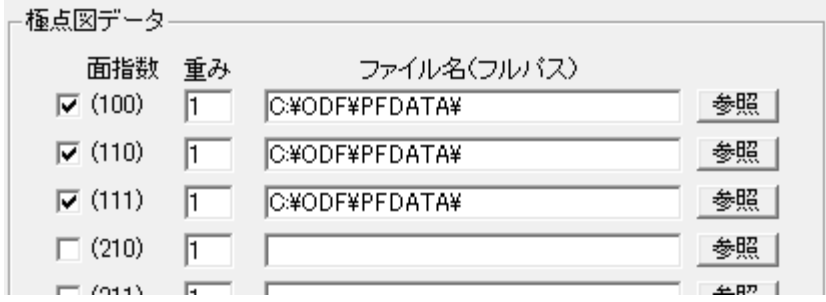

αMaxを入力

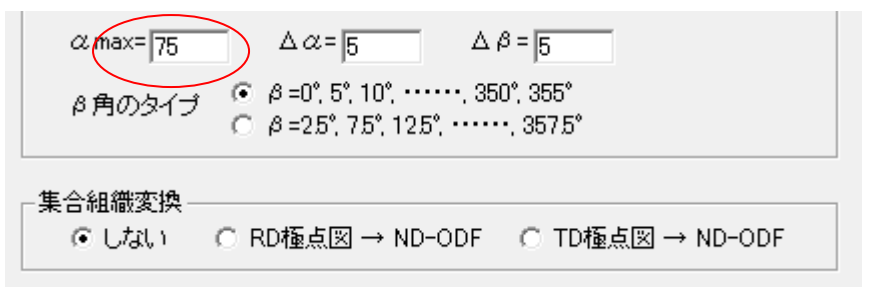

ファイル選択

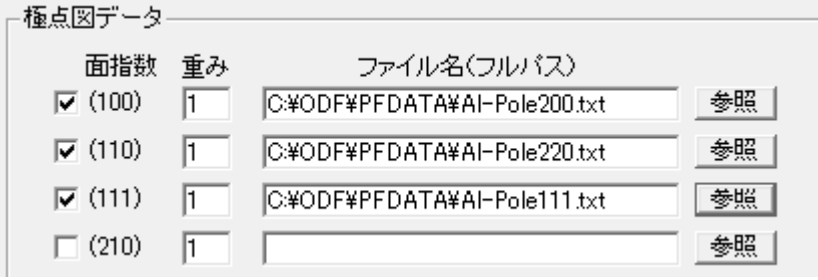

再計算極点図の選択

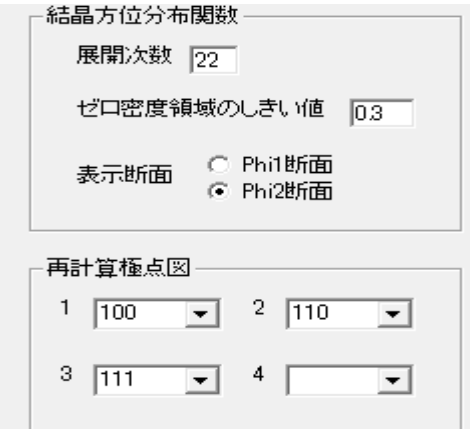

処理条件はデホルトでOK

## 計算の開始

計算が完了すると

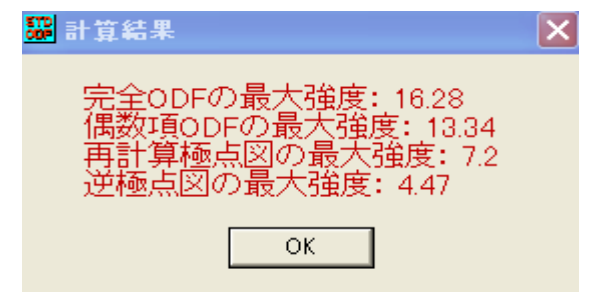

が表示されます。

# 等高線表示プログラムPDFPLOT

ODF図の表示

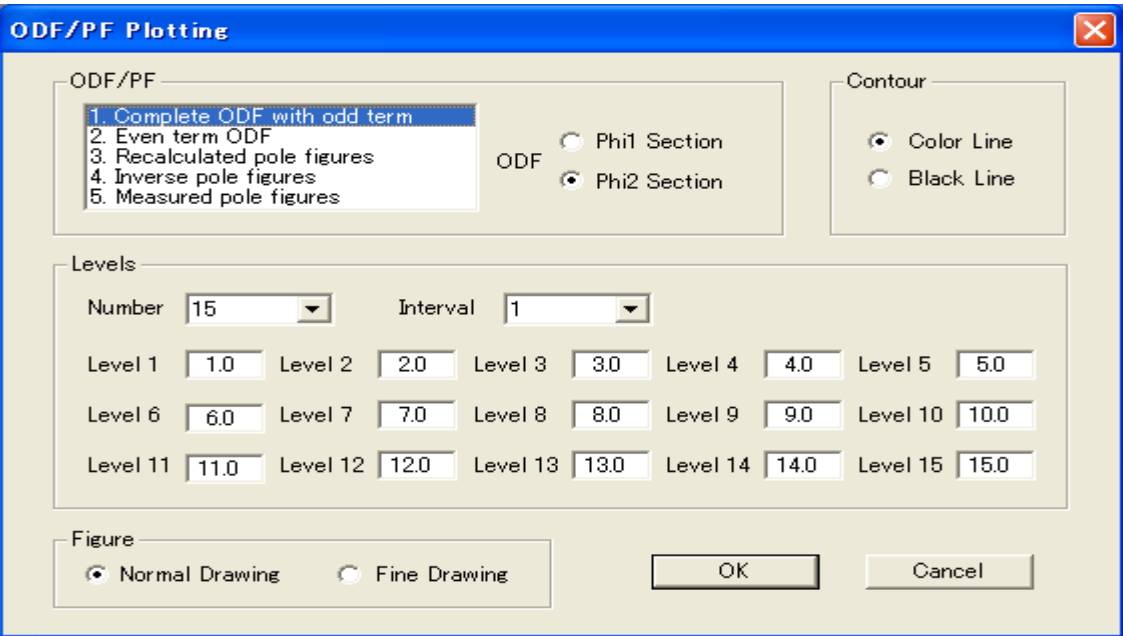

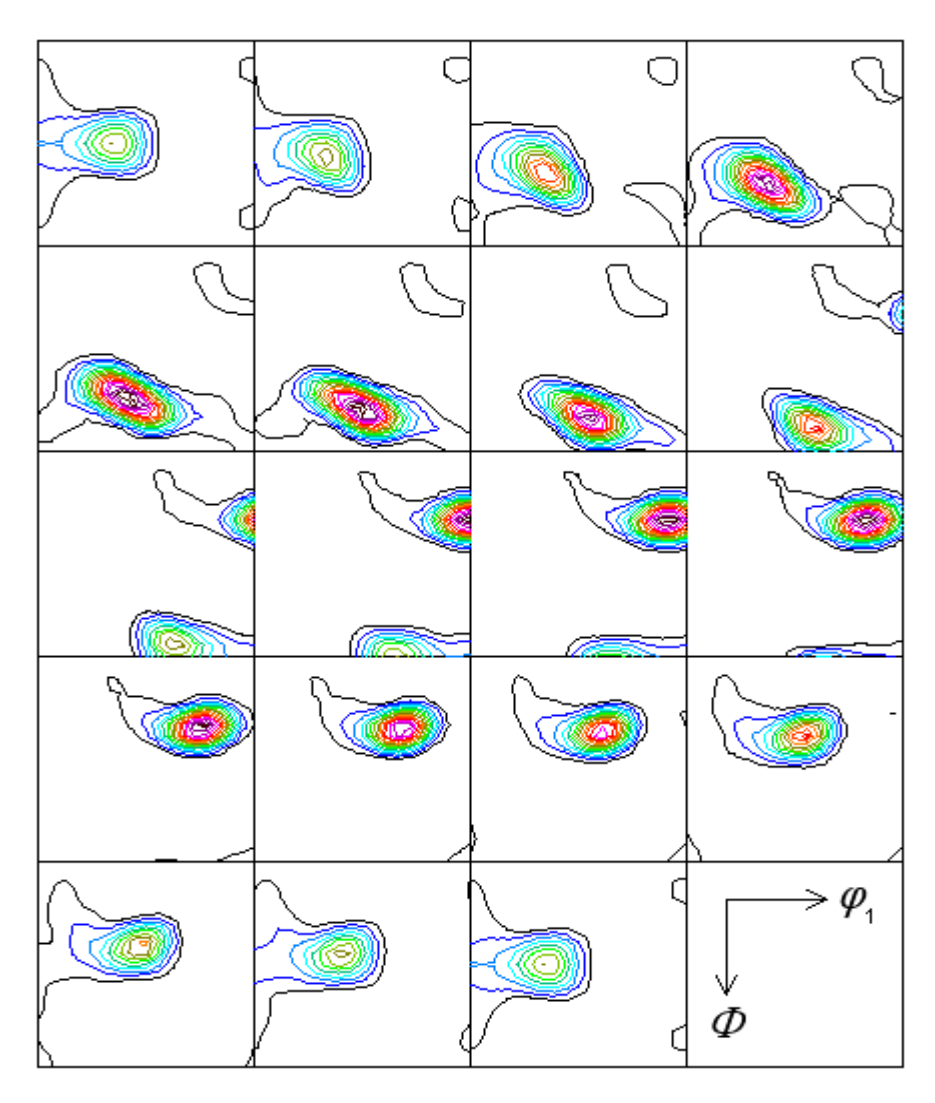

Contour Levels: 1.0 2.0 3.0 4.0 5.0 6.0 7.0 8.0 9.0 10.0 11.0 12.0 13.0 14.0 15.0

再計算極点図の表示

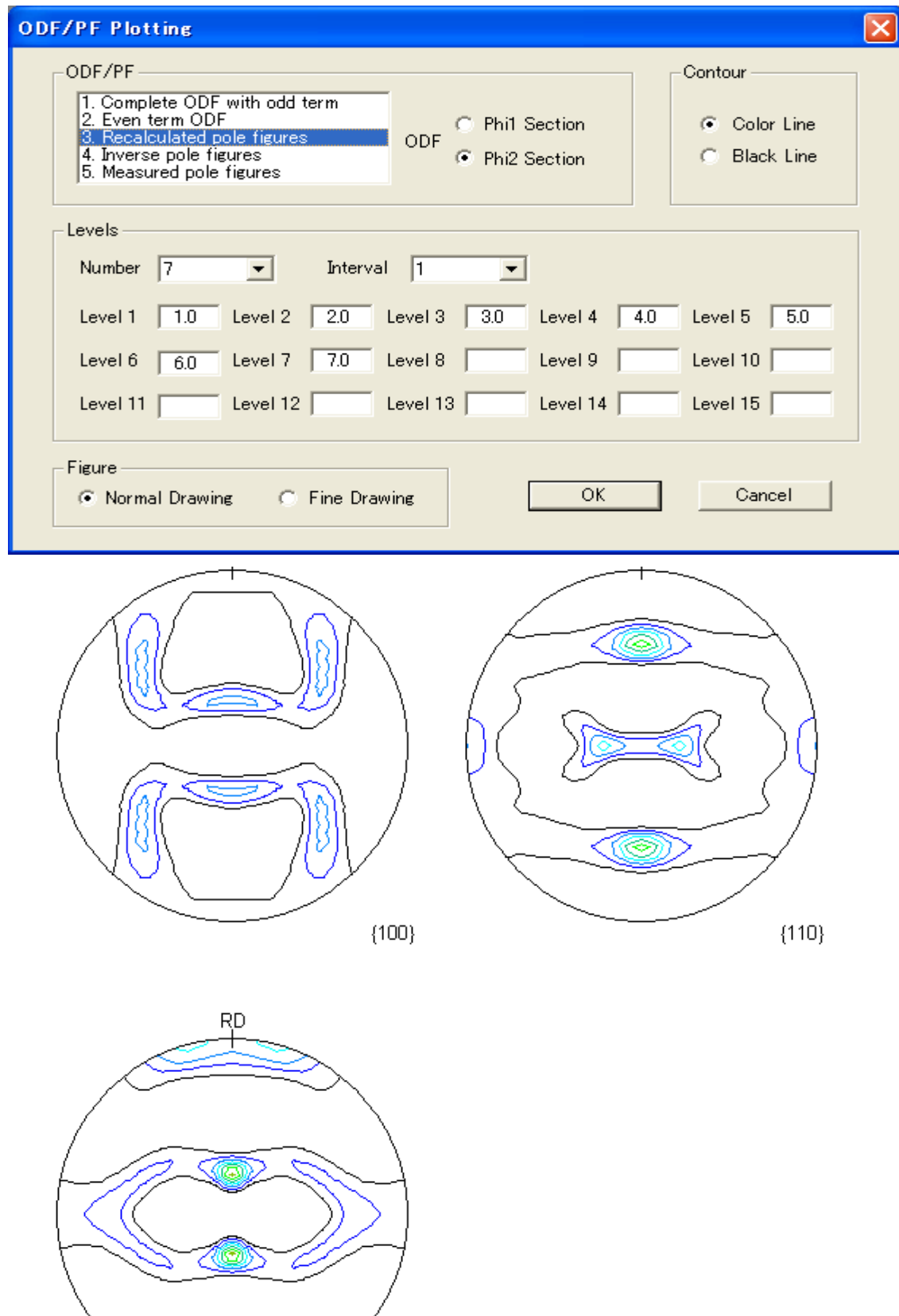

Contour Levels: 1.0 2.0 3.0 4.0 5.0 6.0 7.0

逆極点図の表示

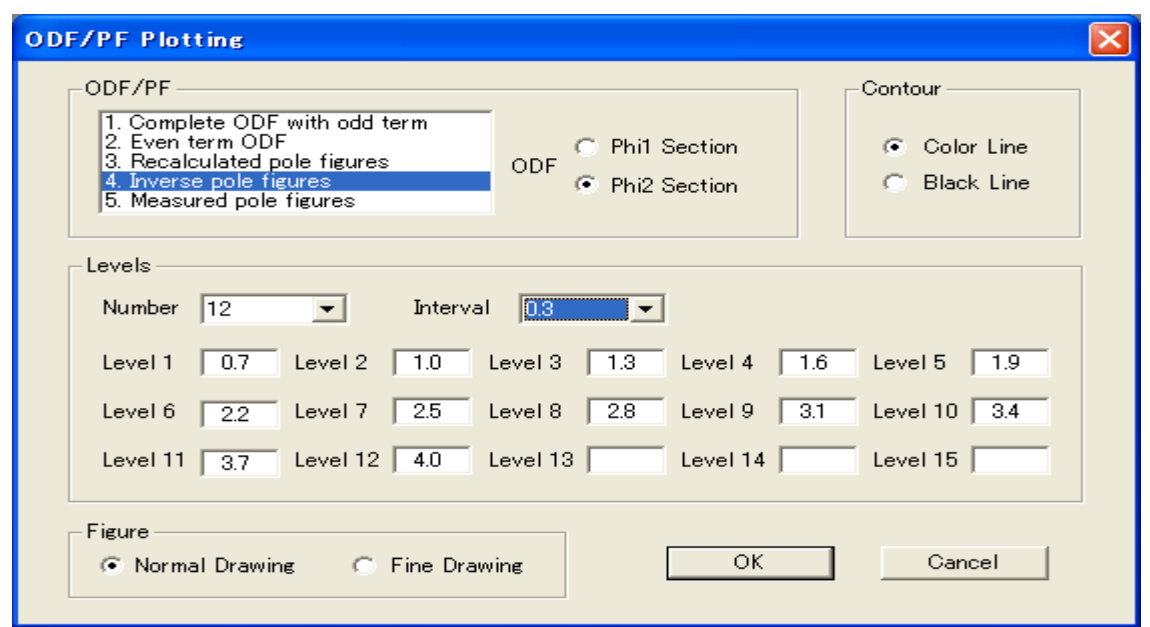

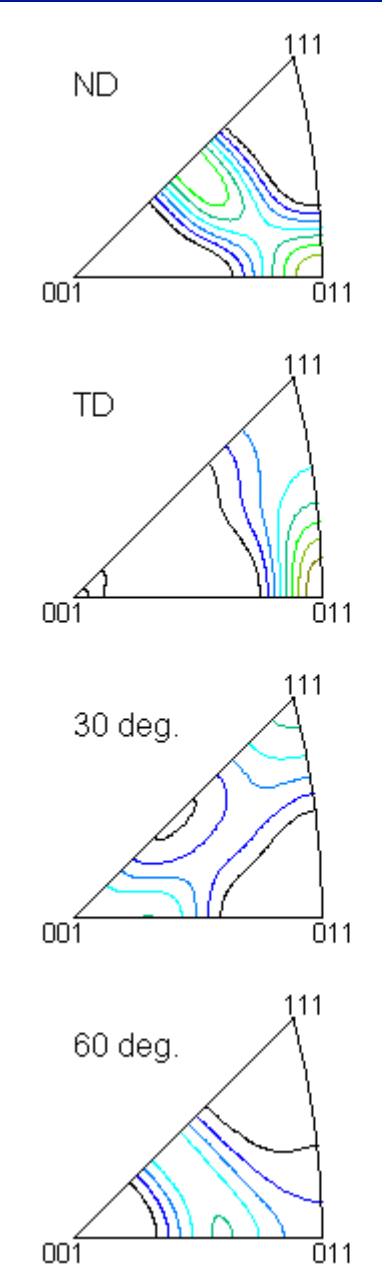

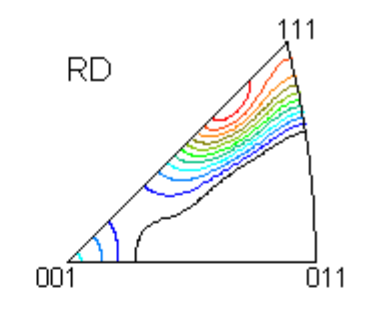

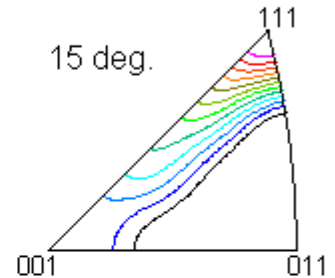

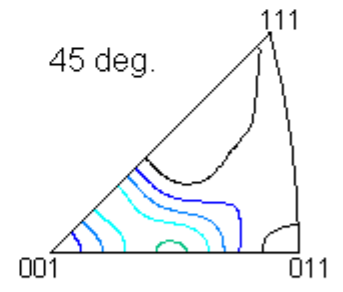

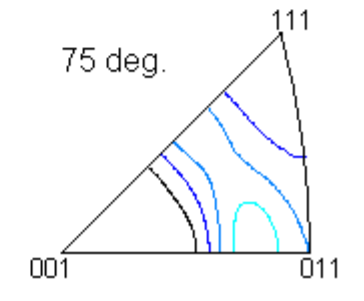

ValueODFによる入力データチェック (StandardODF の付属ではありません) ODF解析前の極点図と解析後の極点図の比較を行い、Defocus 補正量の大きい極点図の外側の 乖離を確認する。FileでStandardODFを選択(c:¥ODF が選択される) 計算結果が表示されます。

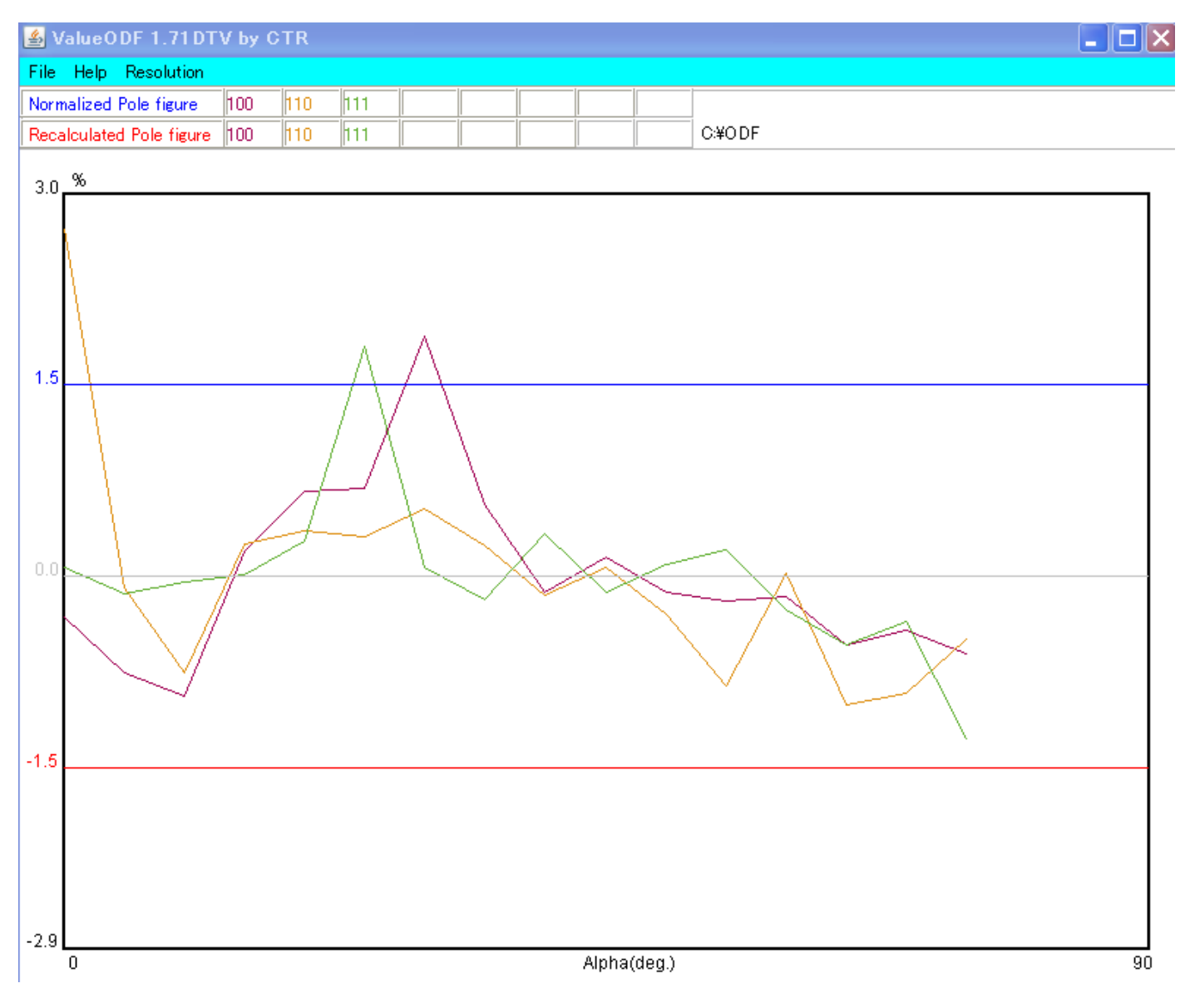

極点図の外側が下がり気味であるのでDefocus補正が少し足りない事を表しています。 しかし、±1.5%以内であるのでOK

valueODFの詳細は

http://www.geocities.jp/helpertex2/Soft/Soft-index.html

## 結晶方位の決定

## ODF図 φ2断面45度に着目

## メモ帳で c:¥ODF¥OUTPUT3.txt を開く

COMPLETE ODF, PHI2 PROJECTION

45.0 0.0 5.0 10.0 15.0 20.0

部分の最大強度

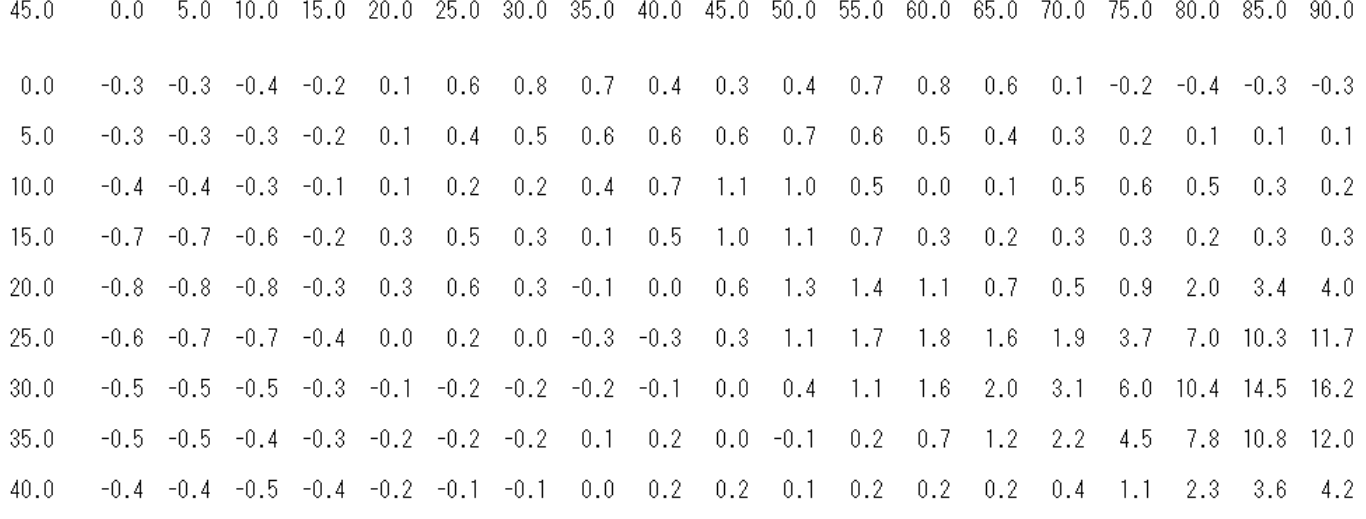

から(φ1、Φ、φ2)は、(90,30,45)が読み取れます。 この結果からこの近傍に極があることが分かります。 (hkl)[uvw]と Euler 角度の関係から(hkl)[uvw]を決めることになります。 CubicCODispによる方位解析(StandardODFの付属ではありません)

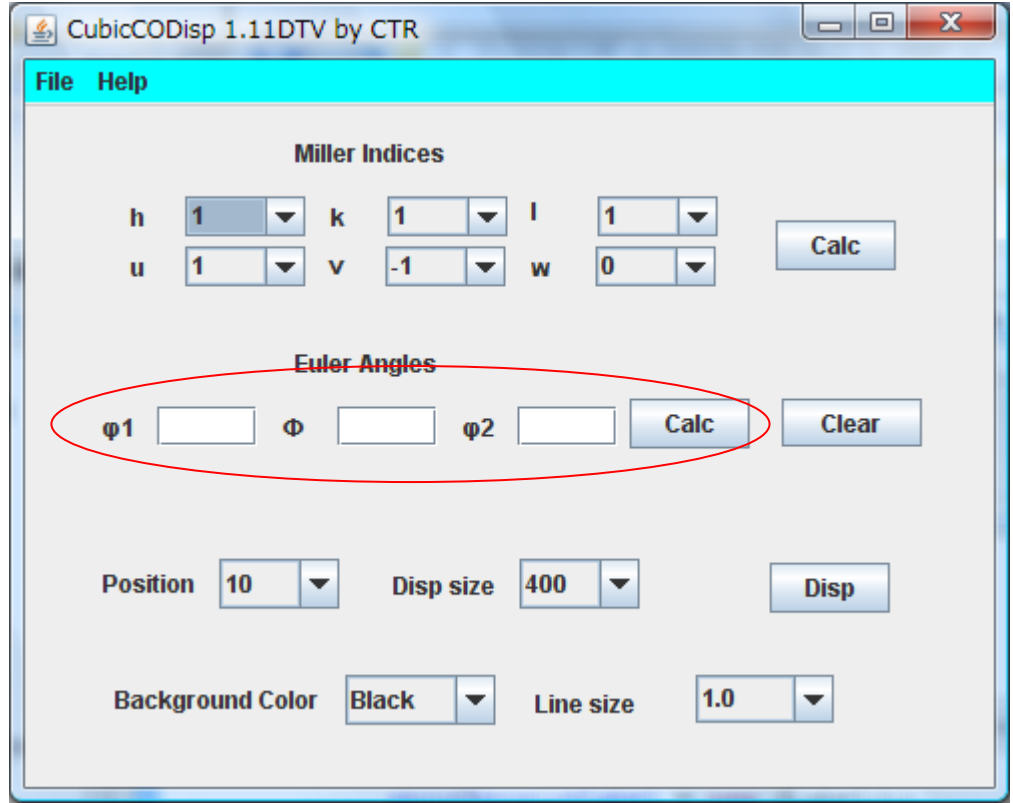

予測される Euler 角度を入力さいて Calc でチェックを行う。

Calc で入力した Euler 角度が(0.0,0.0,0.0)が表示される場合、入力する Euler 角度の変化させてください。 (90,30,45)では決まりません。

(90,25,45)の場合方位が計算されます。その場合、方位で Euler 角度を再計算します。

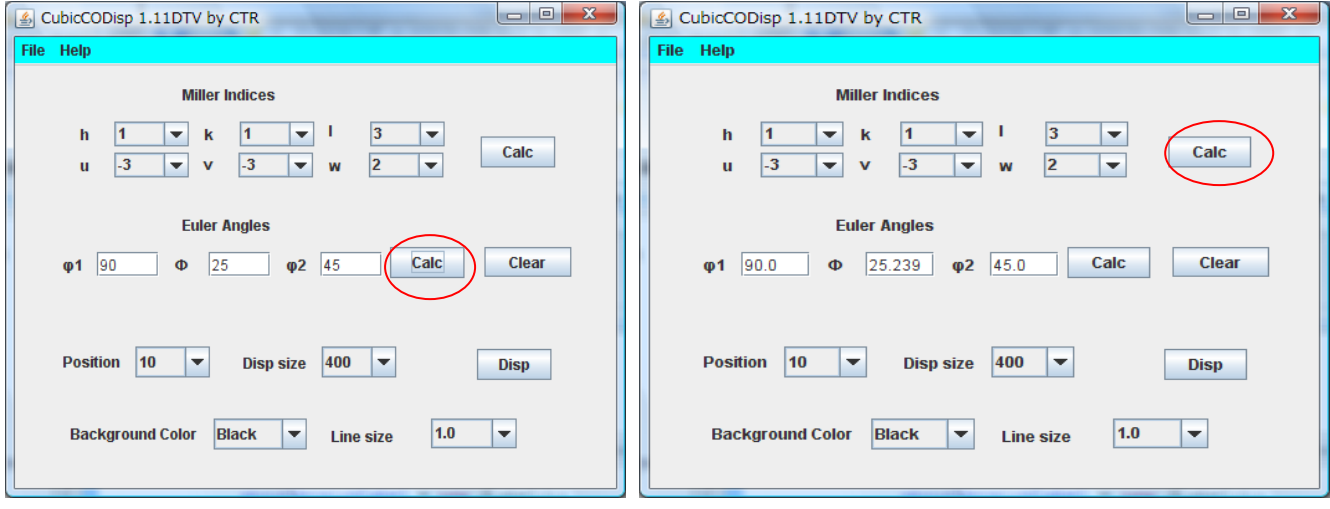

又、(90,35,45)でも(112)[-1-11]が計算されます。

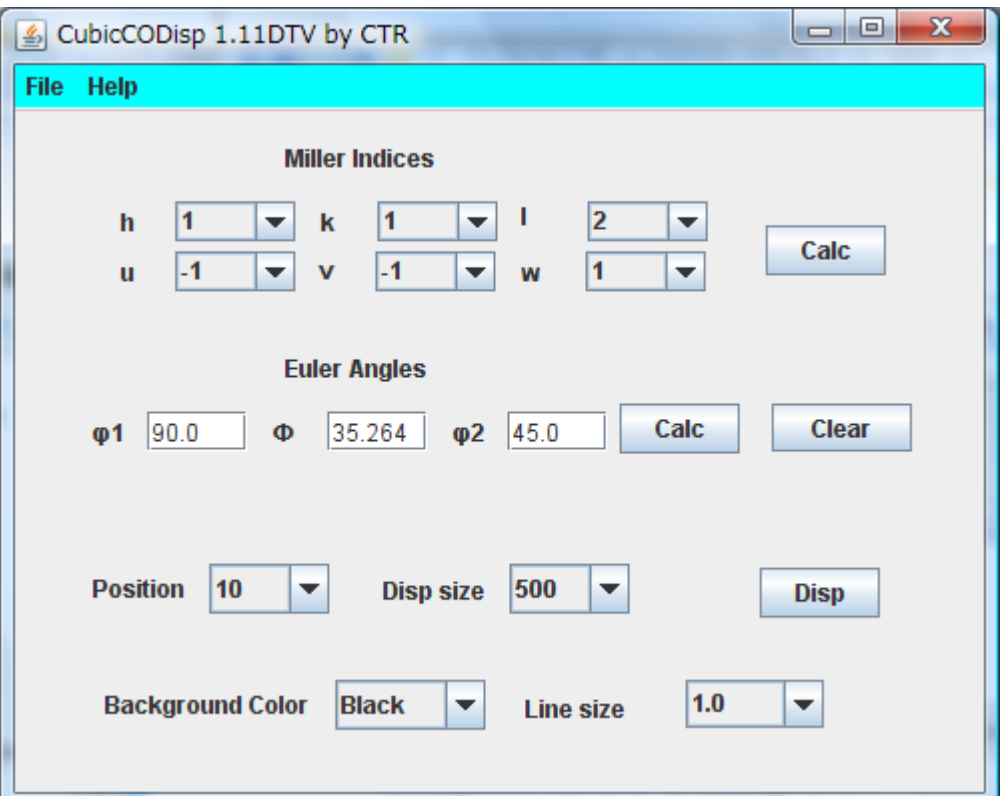

Dispで結晶方位の表示が可能

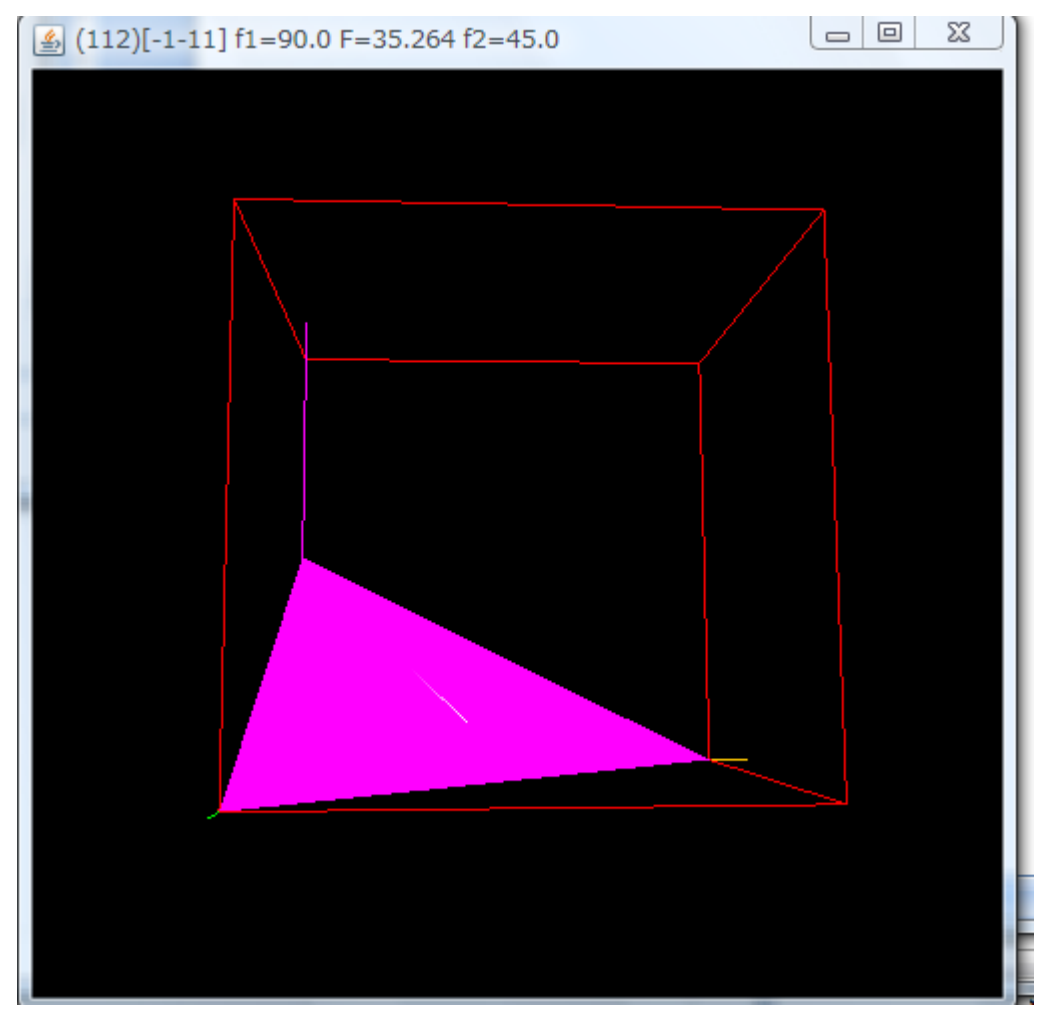

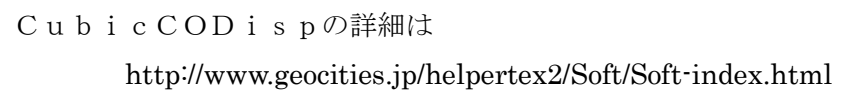